## Generating Microsoft Word Documents from Oracle Database

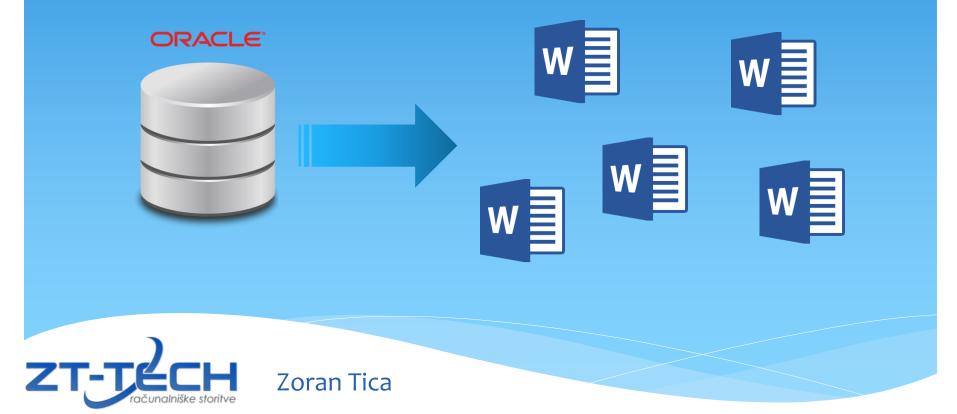

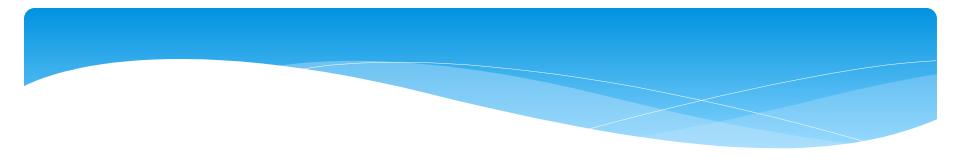

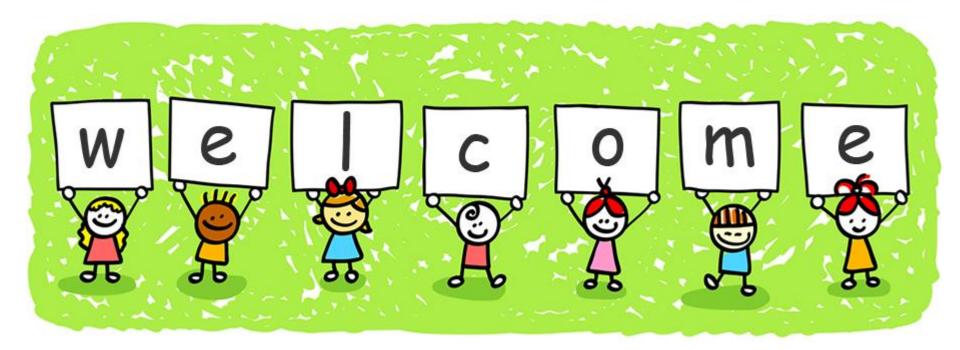

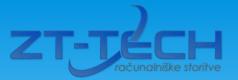

## Agenda

- \* Office Open XML (OpenXML) Document Structure
- \* Document Generation Tool
- \* Good Things
- \* View from the Inside how everything works
- Dilemmas
- \* Currently Supported Functionalities
- \* Document Generation Examples
- \* Conclusion

## Zoran Tica

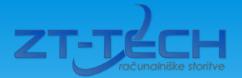

- \* 30 Years in IT industry
- \* 20 Years in Business Analysis, Database Design and Software Development, IT Consulting
- \* 13 Years Experience with Oracle Products (PL/SQL, Designer, Forms, Apex, Reports)
- \* OCP Advanced PL/SQL, Forms and Java SE developer
- \* www.zt-tech.eu
- \* https://www.linkedin.com/in/zoran-tica/

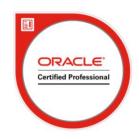

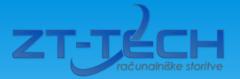

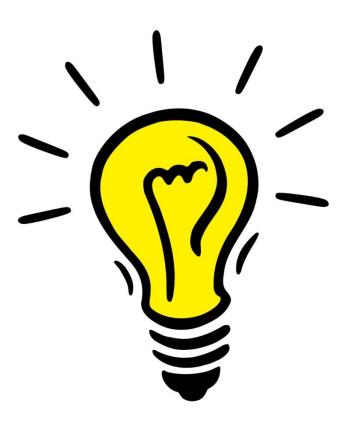

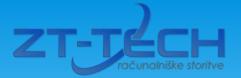

The need to create various documents from various applications using various tools:

- \* invoices
- \* financial reports
- \* address books
- \* inventories
- \* letters
- \* surveys
- \* ..... and much more .....

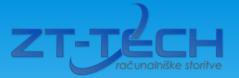

- \* Oracle officially doesn't support Microsoft Office documents generation from within database.
- \* Usage of Oracle tools as BI Publisher (architecture and configuration problems, price etc.)

#### ORACLE

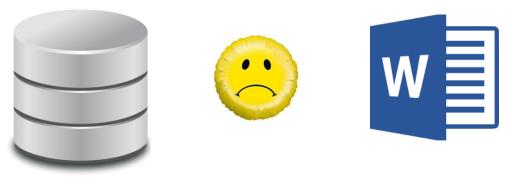

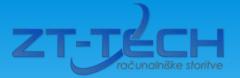

\* Solution in this presentation offers possibilities to generate Microsoft Word documents from within database

#### ORACLE

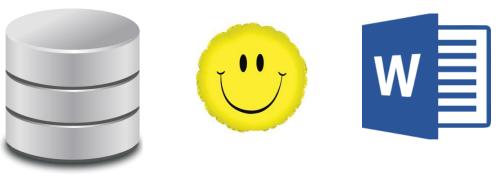

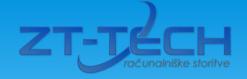

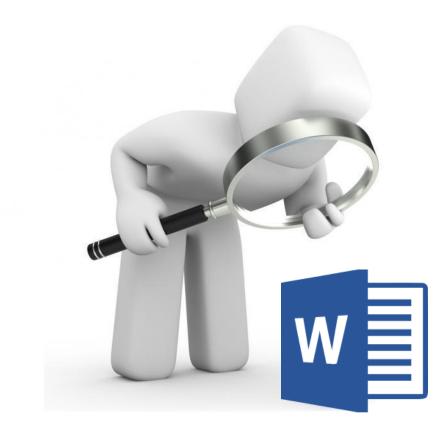

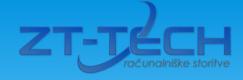

# Binary document; compressed (ZIP) folder structure and XML documents

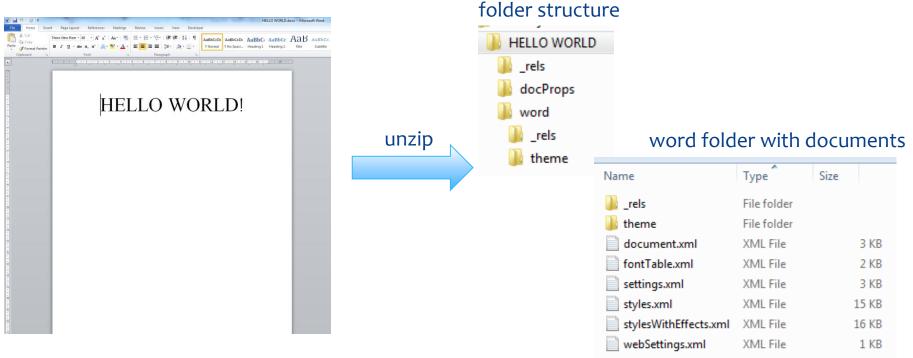

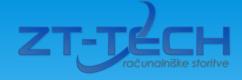

### Usage of some XML Documents within DOCX File

| XML document                 | Usage                                     |  |
|------------------------------|-------------------------------------------|--|
| word/document.xml            | Document content                          |  |
| word/styles.xml              | Various styles used in document           |  |
| docProps/core.xml            | Document metadata (author, creation date) |  |
| word/_rels/document.xml.rels | In-document relations                     |  |
| [Content_Types].xml          | Content types used in document            |  |
| word/header1.xml             | Page header content                       |  |
| Word/numbering.xml           | Numbering lists definition                |  |

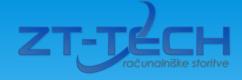

#### XML Documents Source

| document xml |                                                                                                    |                                                                                                    |  |
|--------------|----------------------------------------------------------------------------------------------------|----------------------------------------------------------------------------------------------------|--|
| 1            | xm</td <td>l version="1.0" encoding="UTF-8" standalone="yes"?&gt;</td>                               | l version="1.0" encoding="UTF-8" standalone="yes"?>                                                         |  |
| 2            |                                                                                                    | ocument xmlns:wpc="http://schemas.microsoft.com/office/word/2010/wordprocessingCanvas" xmlns:mc="http:/     |  |
| 3            | ¢.                                                                                                   | <w:body></w:body>                                                                                           |  |
| 4            | 4 🔄 <w:p w:rsidp="008D4D83" w:rsidr="00257B9B" w:rsidrdefault="008D4D83" w:rsidrpr="008D4D83"></w:p> |                                                                                                    |  |
| 5            | 白                                                                                                    | <w:ppr></w:ppr>                                                                                             |  |
| 6            |                                                                                                    | <w:jc w:val="center"></w:jc>                                                                                |  |
| 7            | 白                                                                                                    | <w:rpr></w:rpr>                                                                                             |  |
| 8            |                                                                                                    | <w:rfonts w:ascii="Times New Roman" w:cs="Times New Roman" w:hansi="Times New Roman"></w:rfonts>            |  |
| 9            |                                                                                                    | <w:sz w:val="96"></w:sz>                                                                                    |  |
| 10           |                                                                                                    | <w:szcs w:val="96"></w:szcs>                                                                                |  |
| 11           | -                                                                                                    |                                                                                                    |  |
| 12           | Ĺ                                                                                                    |                                                                                                    |  |
| 13           | Ē                                                                                                    | <w:r w:rsidrpr="008D4D83"></w:r>                                                                            |  |
| 14           | F                                                                                                    | <w:rpr></w:rpr>                                                                                             |  |
| 15           |                                                                                                    | <pre><w:rfonts w:ascii="Times New Roman" w:cs="Times New Roman" w:hansi="Times New Roman"></w:rfonts></pre> |  |
| 16           |                                                                                                    | <w:sz w:val="96"></w:sz>                                                                                    |  |
| 17           |                                                                                                    | <w:szcs w:val="96"></w:szcs>                                                                                |  |
| 18           |                                                                                                    |                                                                                                    |  |
| 19           |                                                                                                    | <w:t>HELLO WORLD!</w:t>                                                                                     |  |
| 20           | -                                                                                                    |                                                                                                    |  |
| 21           |                                                                                                    |                                                                                                    |  |

## **Document Generation Tool**

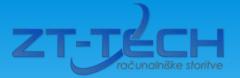

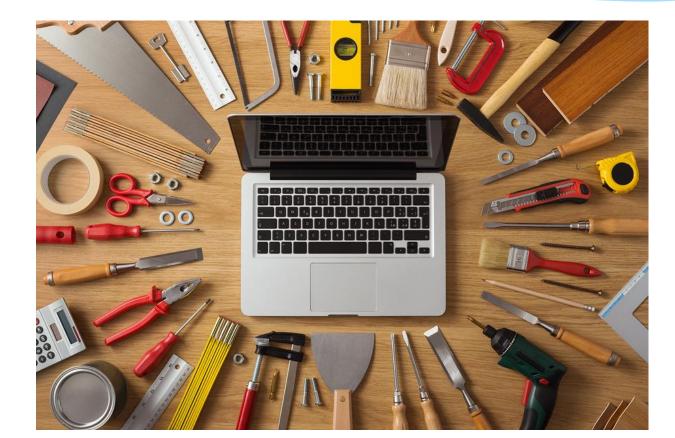

## **Document Generation Tool**

### Only one PL/SQL package

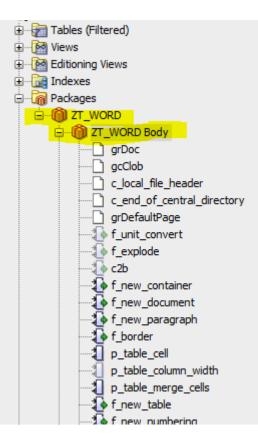

ZT-TE

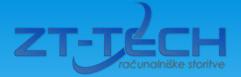

## Good Things

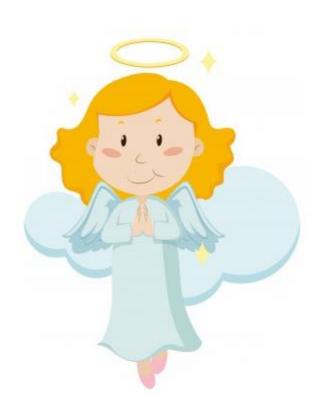

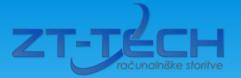

## Good Things

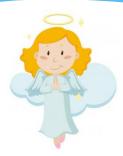

- \* Everything is contained inside database
- No need for additional tools, additional programming languages or architectural changes
- PL/SQL developer can write code to create documents no need for additional skills

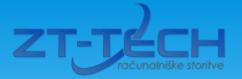

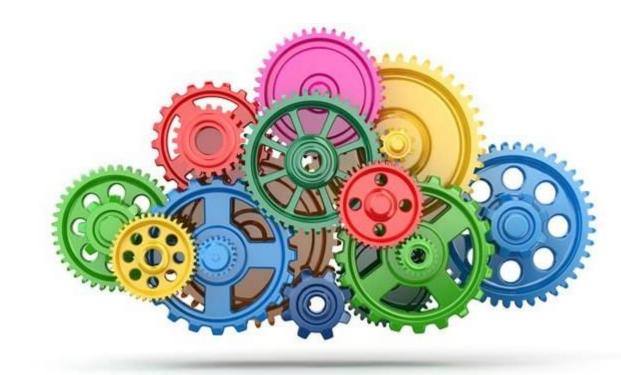

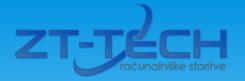

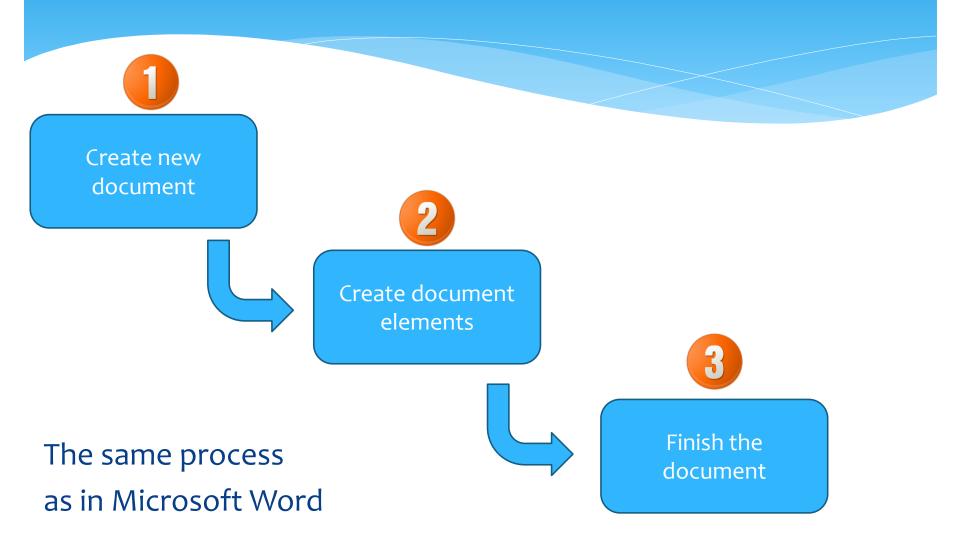

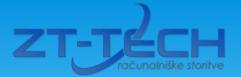

# New document and elements creation with usage of package functions

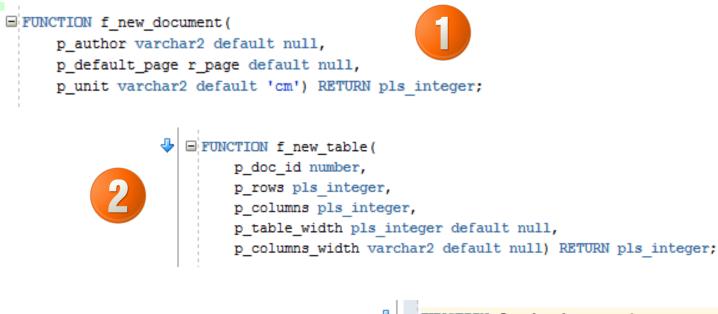

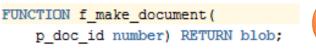

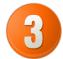

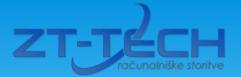

### Documents and elements are stored in record or collection variables

```
TYPE r_font IS RECORD (
```

```
from_paragraph boolean,
font_name varchar2(50),
font_size number,
bold boolean,
italic boolean,
underline boolean,
color varchar2(6)
);
```

```
TYPE r_text IS RECORD (
    text varchar2(32000),
    font r_font
    );
TYPE t_text IS TABLE OF r_text;
```

```
TYPE r table cell IS RECORD (
   alignment v varchar2(20),
   border top r border,
   border bottom r border,
   border left r border,
   border right r border,
   merge v varchar2(50),
   merge h pls integer,
   background color varchar2(6),
   paragraph r paragraph
    ):
TYPE t table cells IS TABLE OF r table cell INDEX BY varchar2(10);
TYPE r table IS RECORD (
   width pls integer,
   rows_num pls integer,
   columns num pls integer,
   column width t table number,
   cells t table cells
```

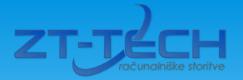

Finishing process first creates XML documents and then compresses them within appropriate folder structure into DOCX document

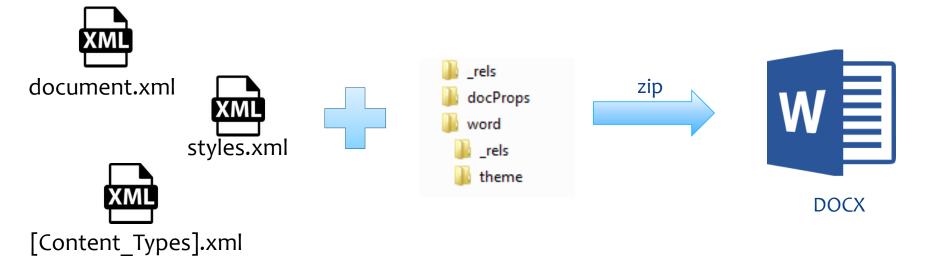

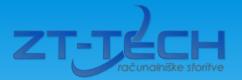

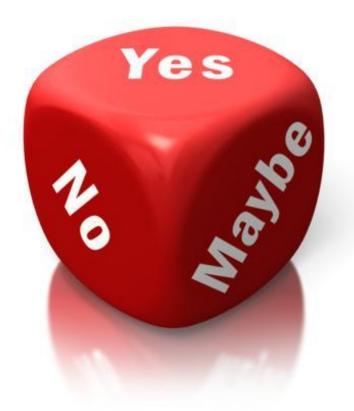

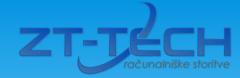

### To start develop this PL/SQL package at all?

**Definitely YES!** 

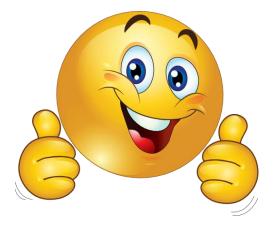

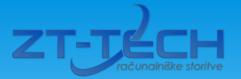

Store object data in variables or create XML documents "on the fly"?

Store object data in variables. Easier and more flexible solution.

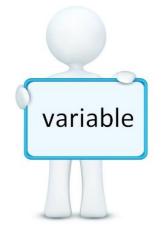

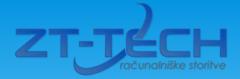

# How to ZIP XML documents into DOCX file? Java, PL/SQL or something else?

PL/SQL ZIP solution crated by Anton Scheffer.

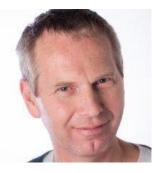

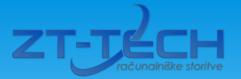

How to create XML documents? XML DB or PL/SQL string functions?

PL/SQL string functions (easier and more flexible solution).

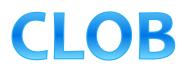

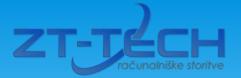

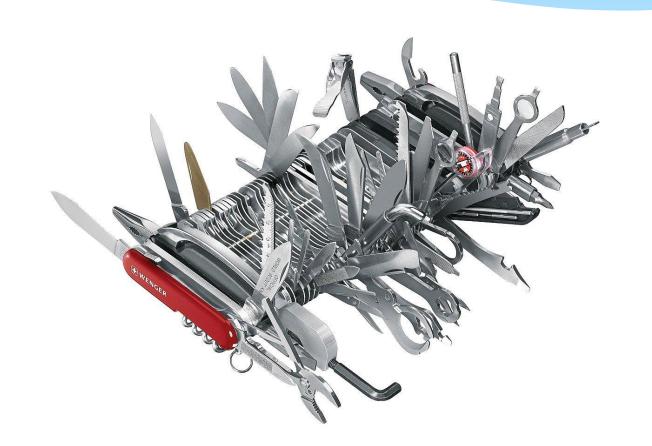

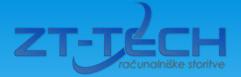

#### **Multiple document generation**

# create and manipulate multiple documents from the same code

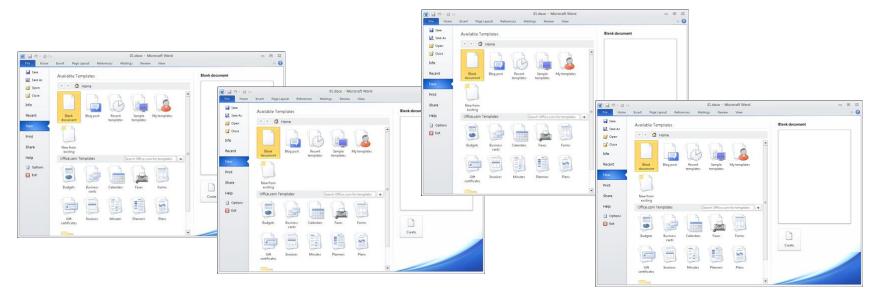

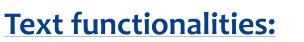

- \* add paragraphs
- \* add text
- \* set font
- \* set size
- \* set color
- \* set justification
- \* set style

### **Table functionalities:**

- \* create table
- \* add text to cells
- \* set column width
- \* set cell background color

ZT-

- \* merge cells
- \* cell and table borders

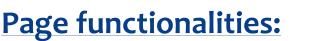

- \* set page size
- \* set page orientation
- \* set page margins
- \* set page header and footer
- \* add page break
- \* add section break (next page, even, odd)

#### Numbered and bulleted lists:

- \* create numbered list
- \* create bulleted list

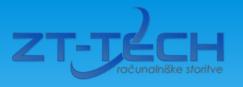

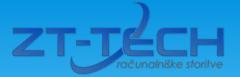

## Examples

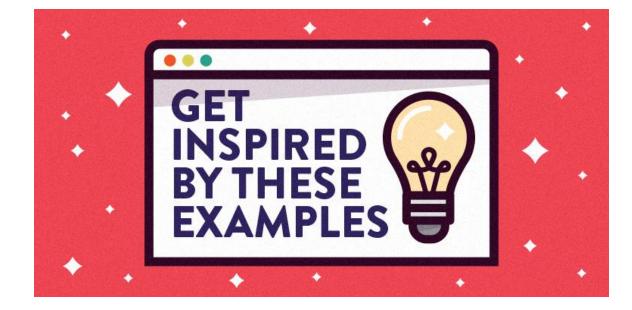

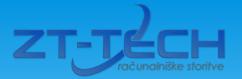

## Examples

- Plain text with different text and paragraph settings including styles
- \* Table with header rows and merged cells
- Section break in document with new page settings and header/footer in new section
- \* Add bulleted and numbered list to document
- Combined all together

## Conclusion

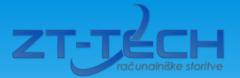

# Conclusion

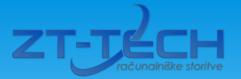

## Conclusion

- \* Utility to generate Microsoft Word DOCX documents from within Oracle database
- Easy to use and implement in every project with Oracle database
- \* Powerful enough to create complex documents
- Package with currently supported functionalities is free to download and use
- Download location <u>http://www.zt-tech.eu</u> (download section/page)

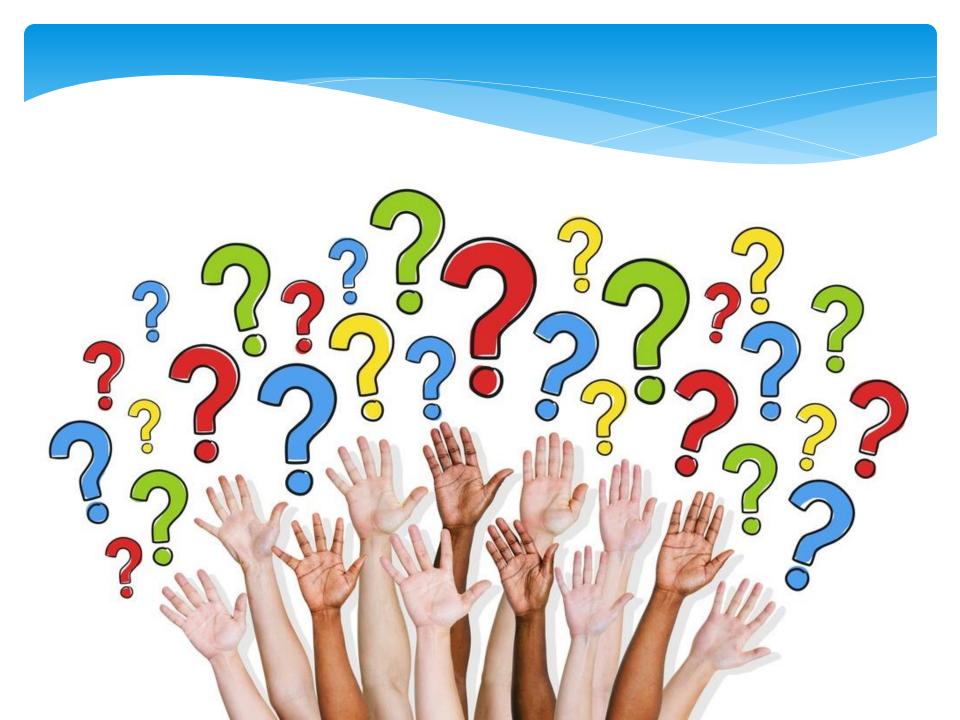

## THE END

Thank you for listening!

A Ser